# **ChicagoJobs User Guide**

**What is it?**

# Introduction

**ChicagoJobs.com** is a local Internet career board available to job seekers throughout the 11-county Chicagoland metro and suburban areas. Our enhanced services and comprehensive resources make us a one-stop shop for individuals seeking employment exclusively in the Chicago area, and for employers looking to specifically recruit local talent. Along with background information about employers and listings of current job openings throughout Cook County, we offer coverage of:

- Areas as far north as the counties adjacent to the Illinois/Wisconsin border, including Lake, McHenry, Kenosha, Racine and Walworth
- As far west as DuPage, Kane, Kendall and Grundy Counties
- As far south as Will and Kankakee Counties
- As far east as Lake and Porter Counties in Indiana

It's an extensive reach that easily defines **ChicagoJobs.com** as your local source for local jobs.

# User Guide

Using the Quick Search form at www.chicagojobs.com, you can quickly view all jobs in a particular category. You can also refine your search by entering keywords.

**Quick Search**

Using the Quick Search form, you can quickly view all jobs in a particular category. You can also refine your search by entering Keywords.

 *Tip: If you enter quotation marks around your search terms, ChicagoJobs will do a search on the exact phrase between the quotes. If you don't have quote marks, ChicagoJobs will retrieve job postings in which at least one of the search terms is present.*

### **Advanced Search**

#### **Ouick Search**

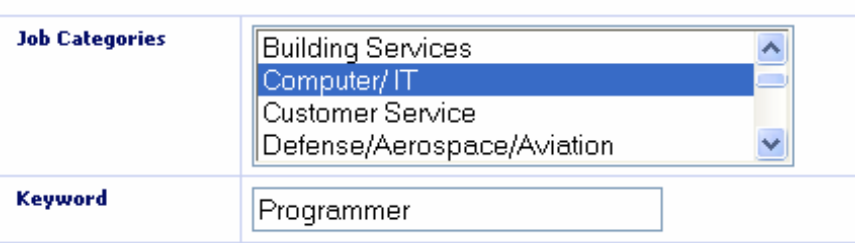

You may want to narrow down your search using our Advanced Search tool. The Advanced Search tool allows you to:

- $\checkmark$  Enter up to five keywords, with one word or phrase per entry field (e.g., "accountant" and "administrative assistant").
- Use "Smart Match", which will expand your search to include variations on words in your keyword fields. For example, if you enter "accountant", the Smart Match feature will include "accounting", "account", etc. It will also insert any keywords that are mapped to a concept.
- $\checkmark$  Choose whether you want to AND or OR your keywords. By selecting the "AND" option, you will narrow your search results by requiring the search to only bring jobs that show all of the keywords in your list. By selecting the "OR" option, you will be expanding your search by allowing the search to bring you any jobs that have at least one or more of your keywords.
- $\checkmark$  Select one or more job categories.
- Search by job type (Regular, Contract, Intern, or Temporary).
- $\checkmark$  Search by location and zip code.
- $\checkmark$  Search by radius Start by selecting a zip code, and a distance from that center point to perform a radius search.

#### **Definitions:**

- **Regular:** Permanent or long-term employment.
- **Contract:** Working independently on behalf of an employer. A contractor is not typically on an employer's payroll.
- **Intern:** Working in a professional environment to complete an academic program.
- **Temporary:** Short-term or seasonal work often placed through an agency.

#### **Registration**

Registering with ChicagoJobs gives you access to cutting-edge job search tools that really rev up your hunt. You can post your resume online for employers to view and then instantaneously view a list of all the current jobs in our database that match your credentials. ChicagoJobs will then send you daily notification emails as new matches for your resume are found. You can also create your own

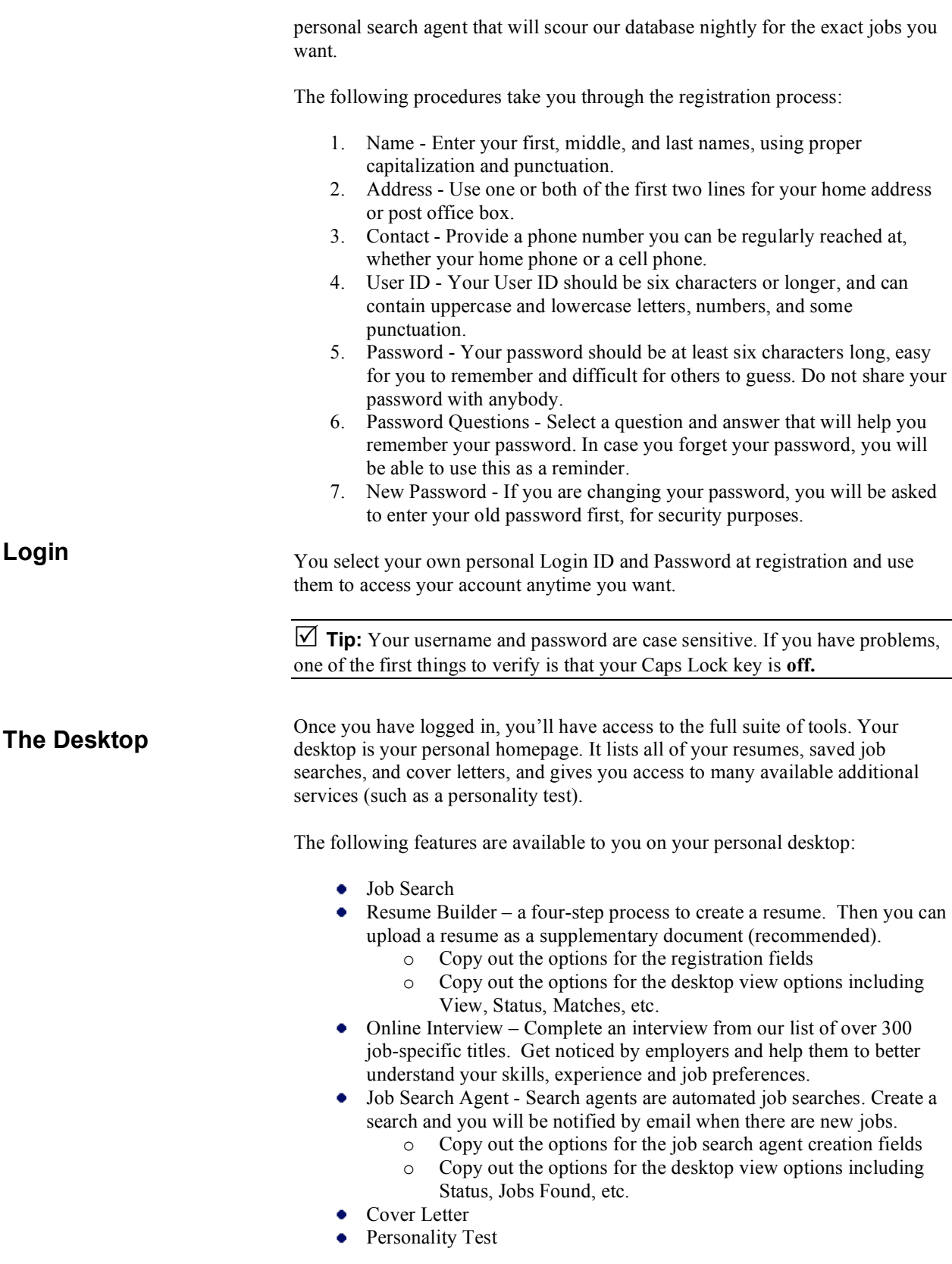

## **Resume Table**

The resume table holds all of the resumes in your portfolio, including those that you built using the Resume Builder tool as well as any resumes you may have uploaded.

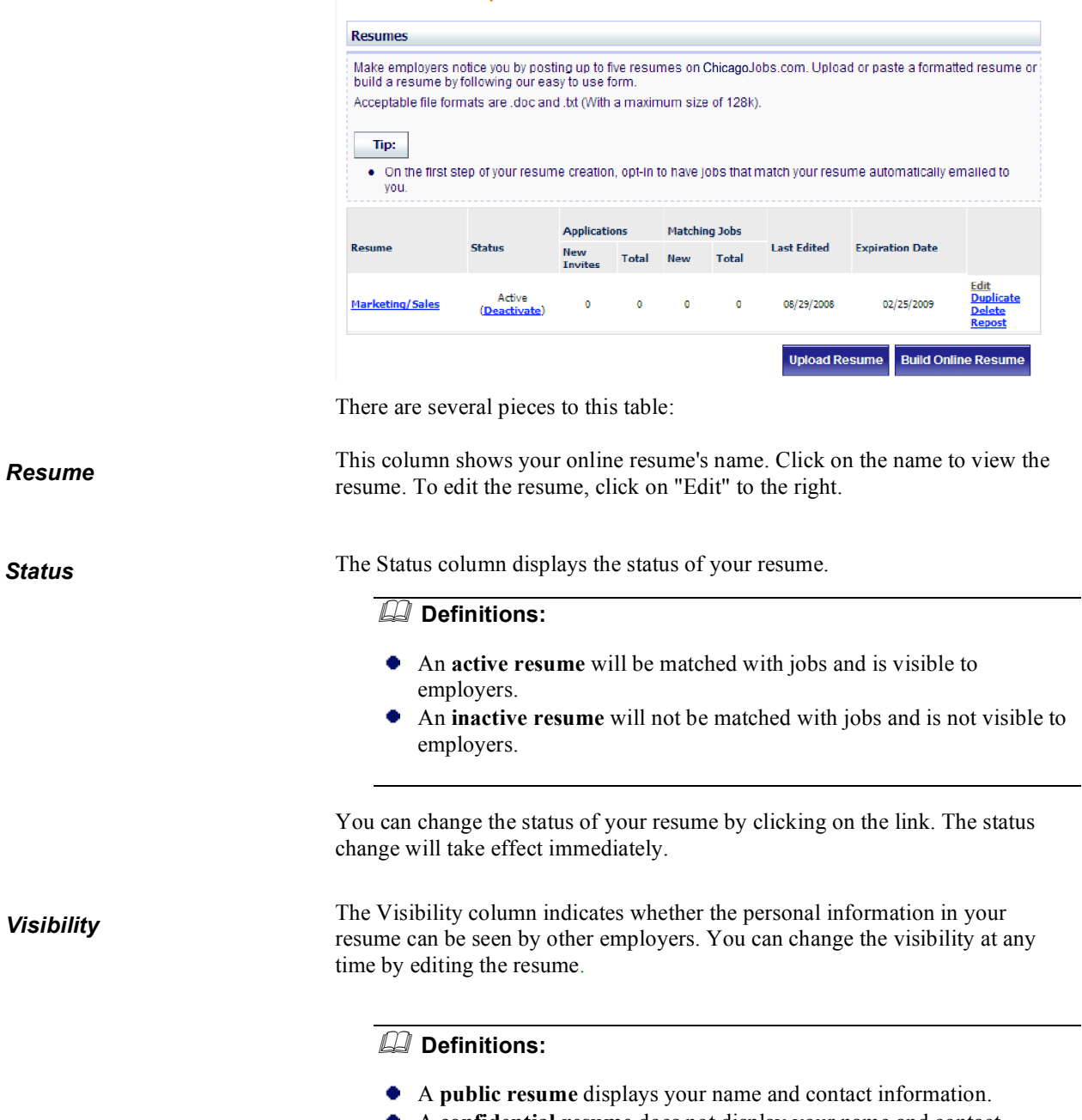

A **confidential resume** does not display your name and contact ٠ information.

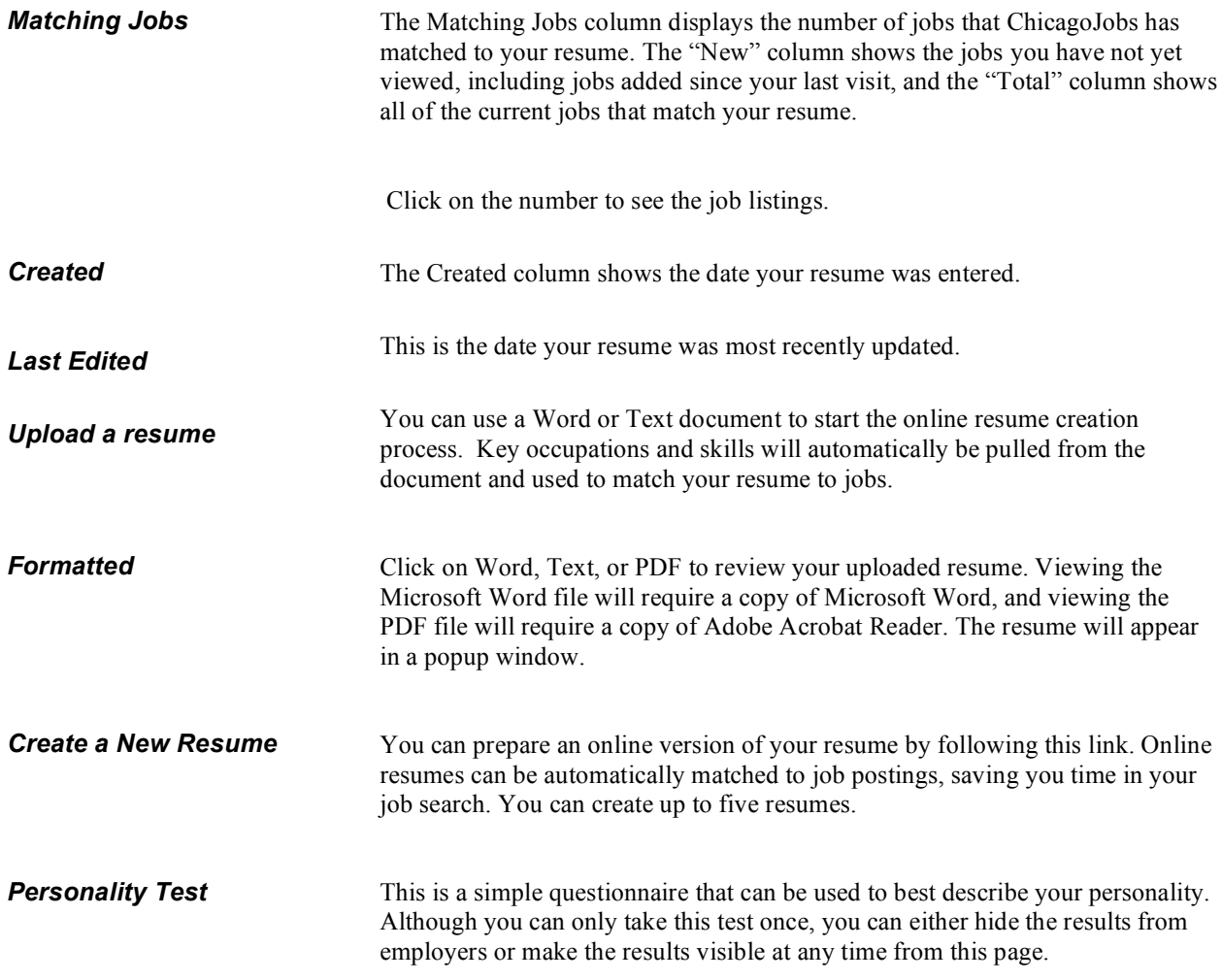

# **Job Search Agents Table**

The Job Search Agents table holds all of the saved searches you create.

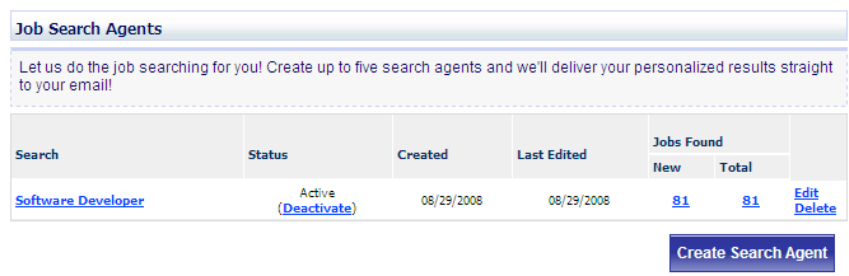

There are several pieces to this table.

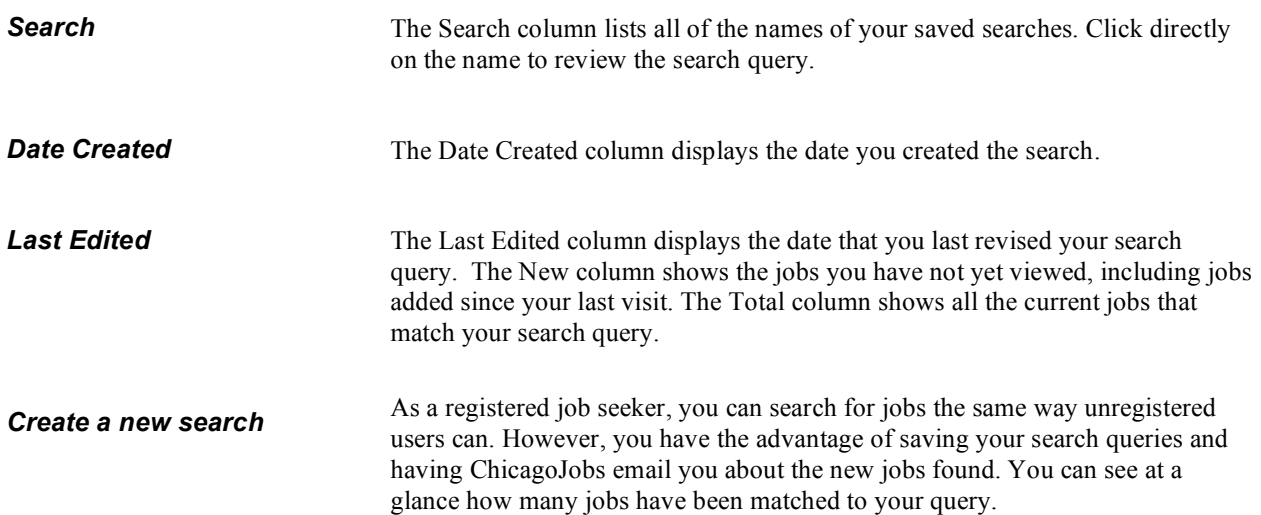

## **Cover Letters Table**

The Cover Letters table holds all of your saved cover letters. You are allowed up to five.

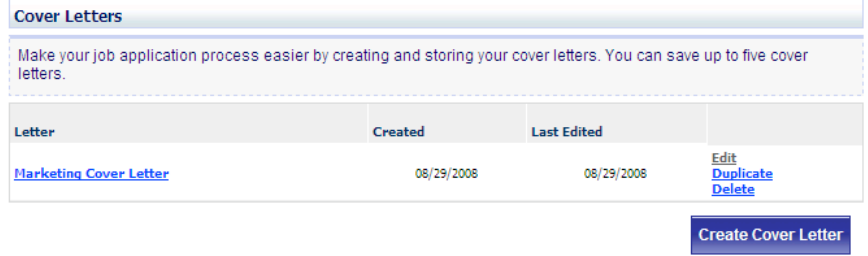

There are several pieces to the table.

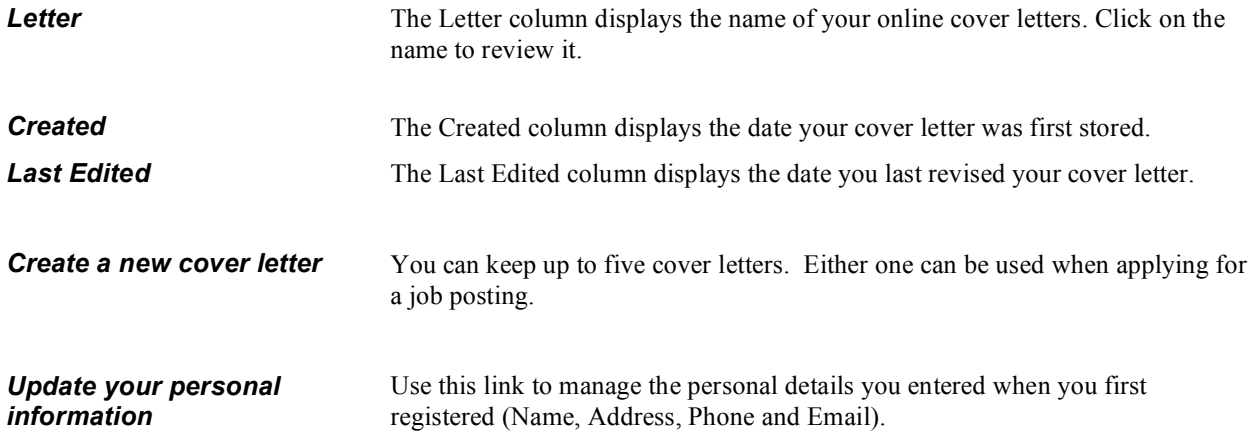

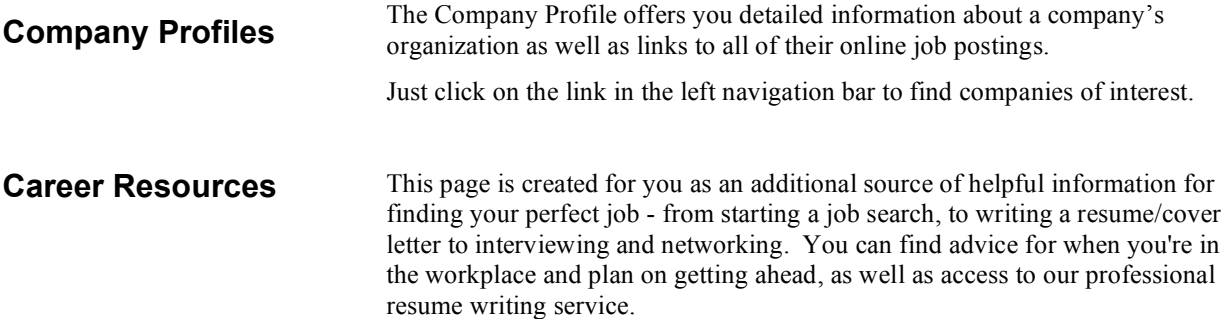

Thank you for visiting **ChicagoJobs.com**...your local source for local jobs in the Chicagoland area.

**Job Seekers Contact** Job seekers needing assistance can contact the customer care team: **Phone:** 303-785-3832 **Email:** jobseekersupport@chicagojobs.com

#### **Employers Contact**

Employers needing sales information can contact our sales team: **Phone:** 877-562-7244 (jobschi) **Email:** sales@chicagojobs.com **Fax:** 708-358-2511

Employers needing service assistance, please contact our help desk: **Phone:** 877-562-7244 (jobschi) **Email:** employerhelp@chicagojobs.com **Fax:** 708-358-2511